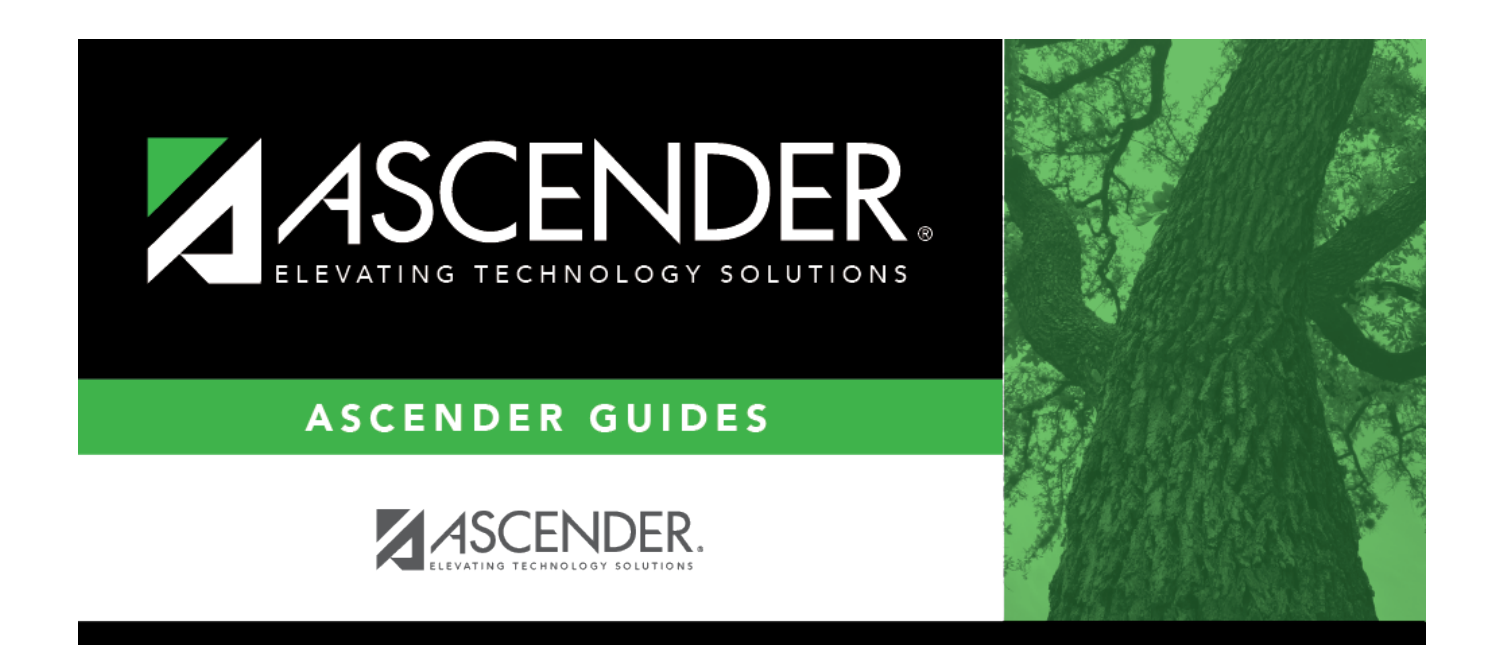

## **Instructor (Grade Reporting)**

### **Table of Contents**

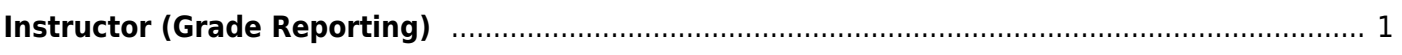

# <span id="page-4-0"></span>**Instructor (Grade Reporting)**

#### *Grade Reporting > Maintenance > Master Schedule > Campus Schedule > Instructor*

This tab allows you to add and update information for instructors in the campus master schedule.

#### **Maintain data:**

Existing instructors are displayed in order by instructor ID.

• The grid [can be re-sorted.](#page--1-0)

You can re-sort the grid by clicking on an underlined column heading. It will sort in ascending order. Click it again to sort in descending order.

A triangle next to the column heading indicates the column by which the grid is currently sorted and whether it is sorted in ascending  $\blacktriangleright$  or descending  $\blacktriangleright$  order.

• If there are multiple pages, [page through the list.](#page--1-0)

❏ Click **+Add** to add an instructor.

The fields below the grid are enabled.

**Instr ID** Type the three-digit instructor number to add to the campus master schedule.

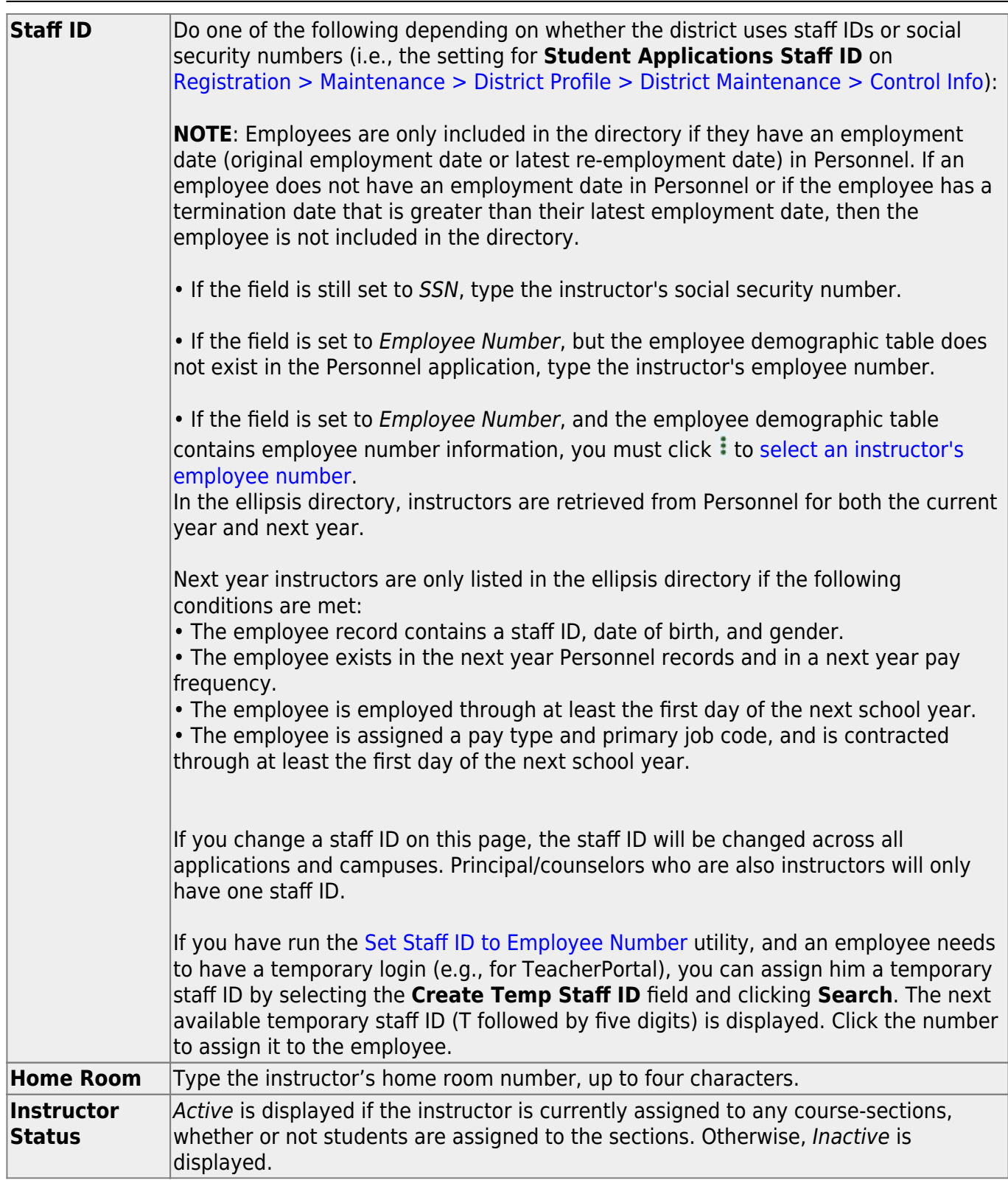

Student

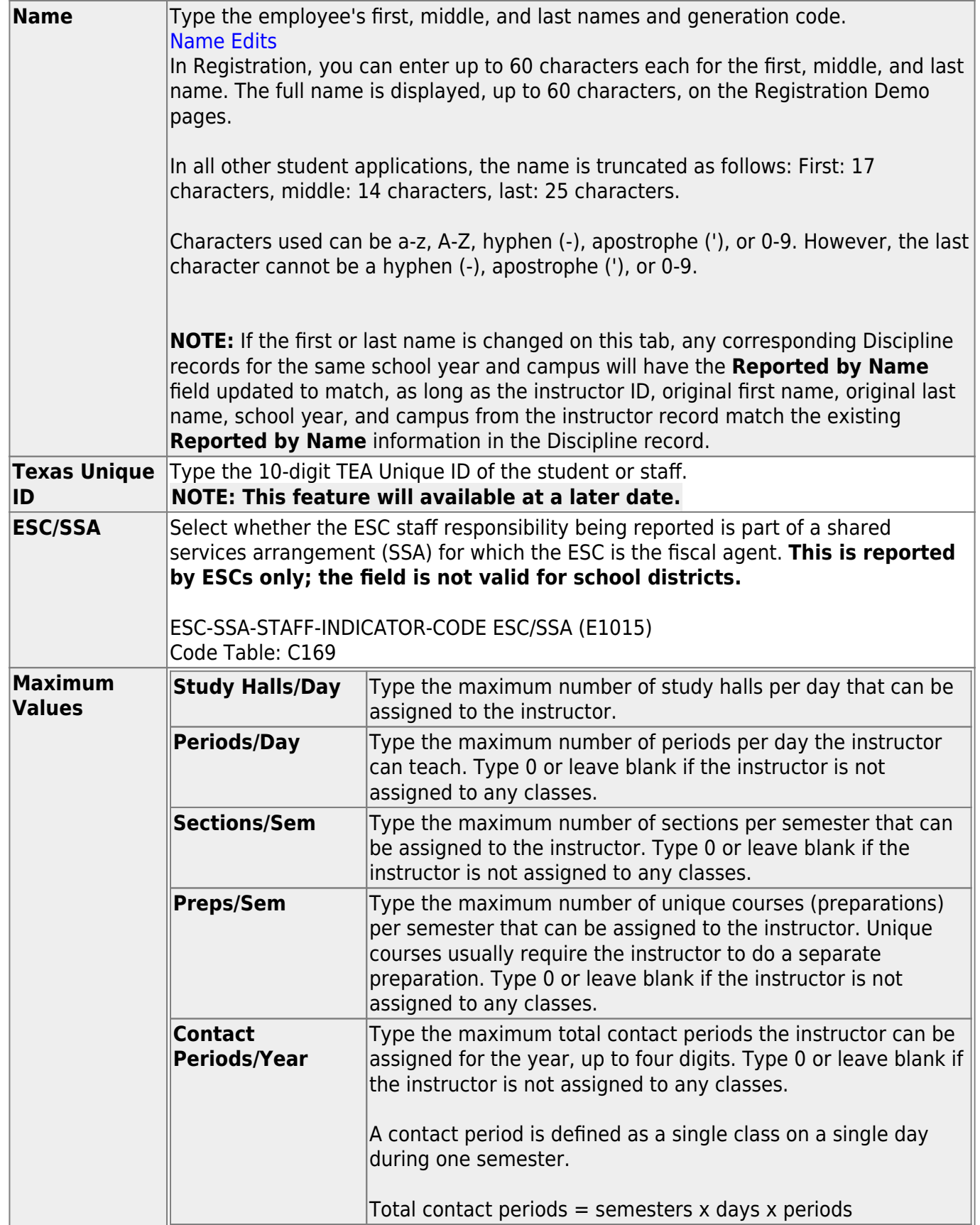

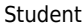

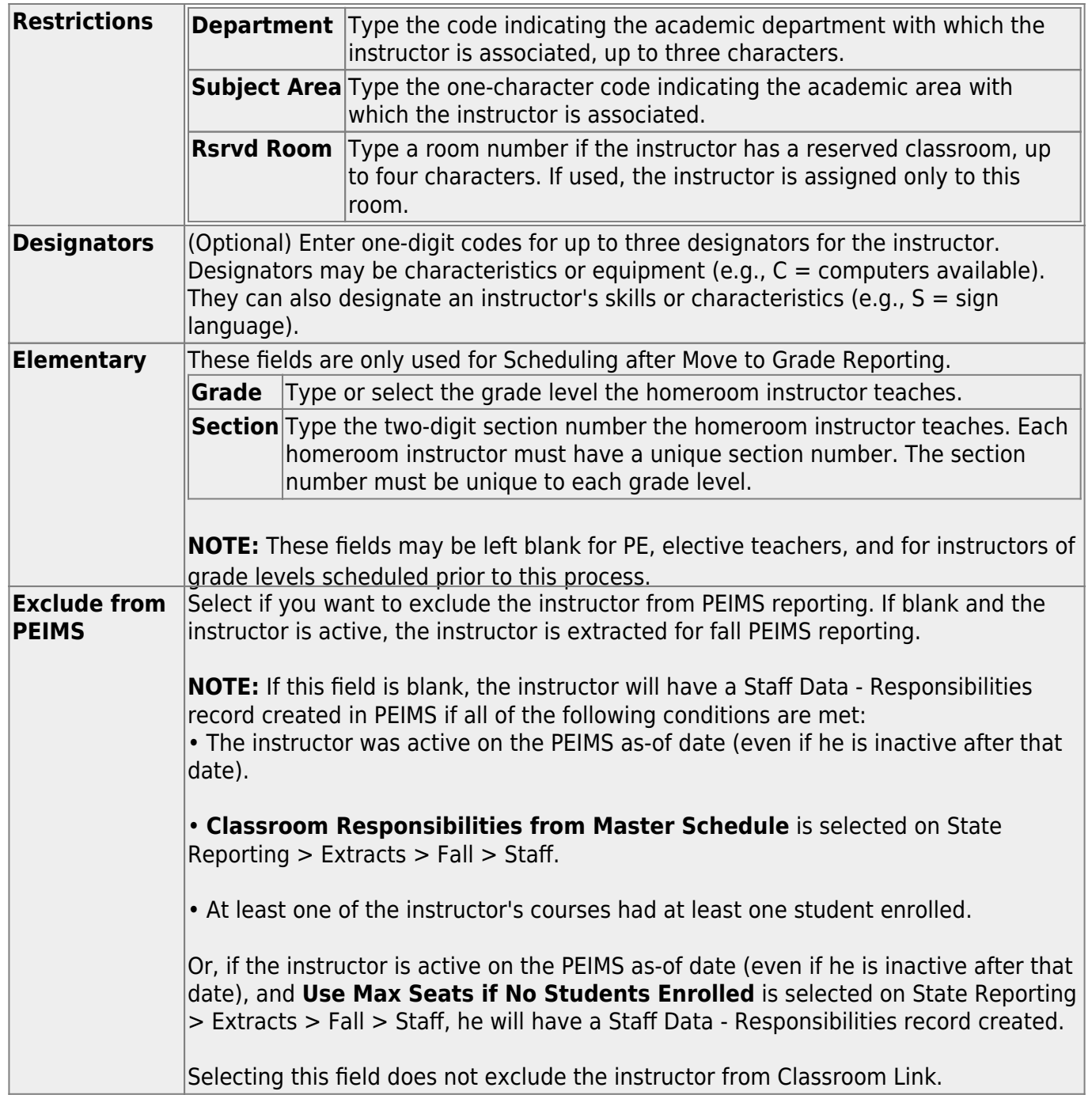

❏ Click **Save**.

#### **Other functions and features:**

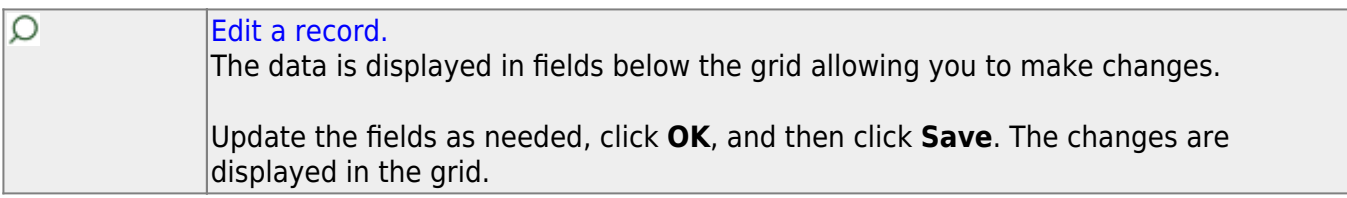

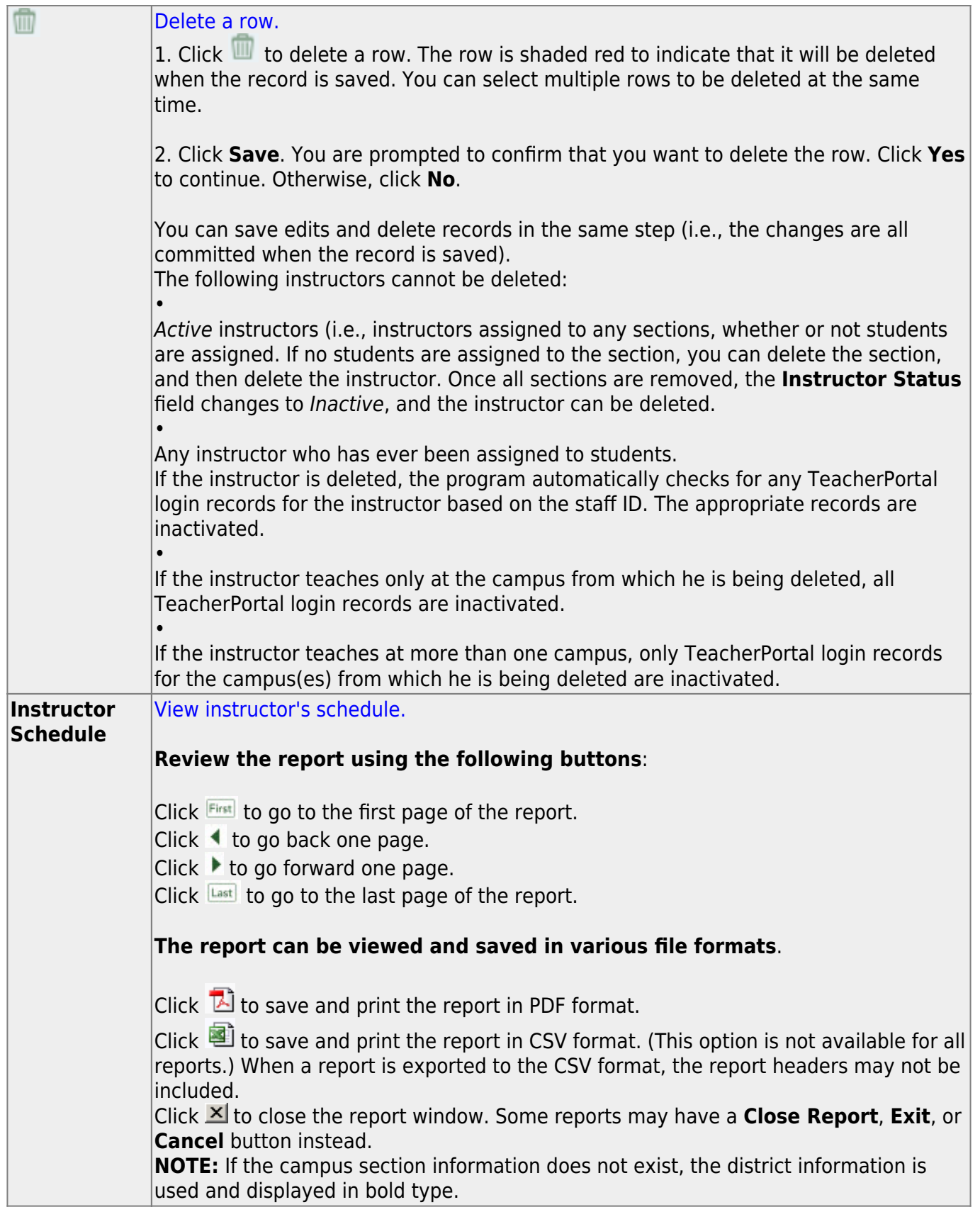

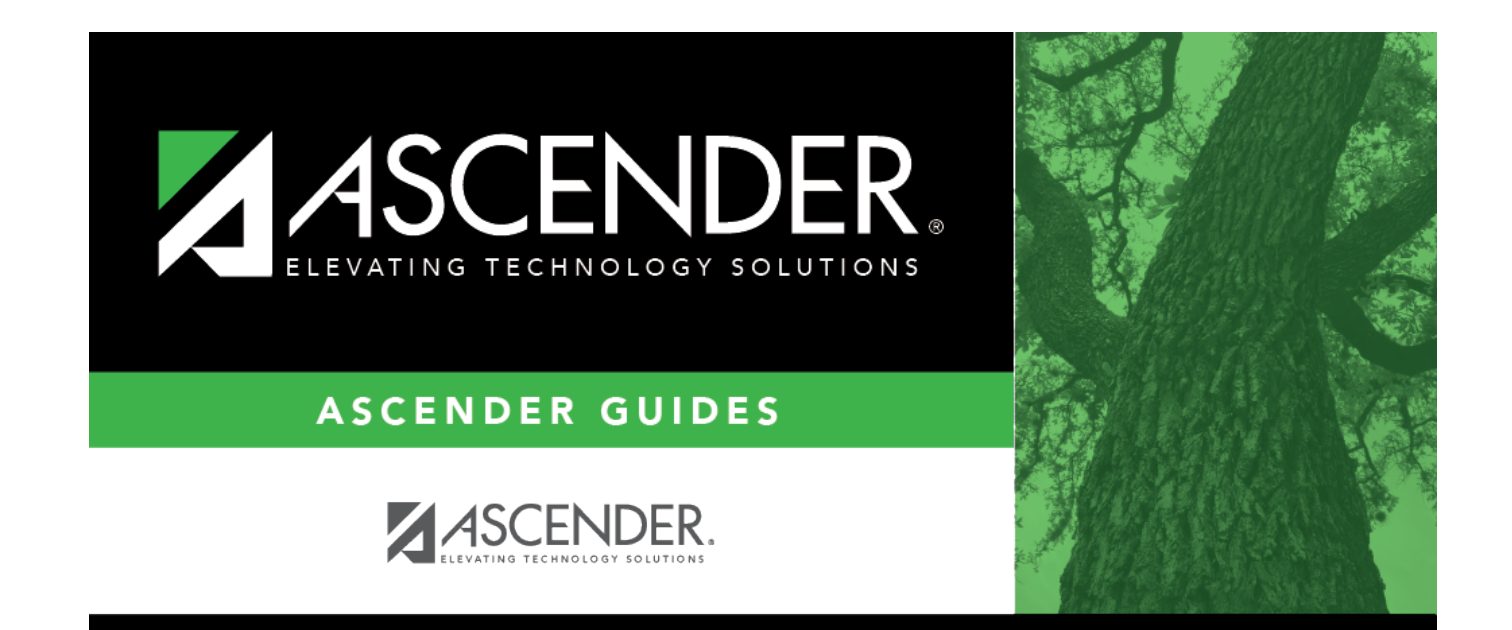

### **Back Cover**